# **akiFlagger**

*Release 0.0.3*

**Jan 25, 2022**

### **Contents**

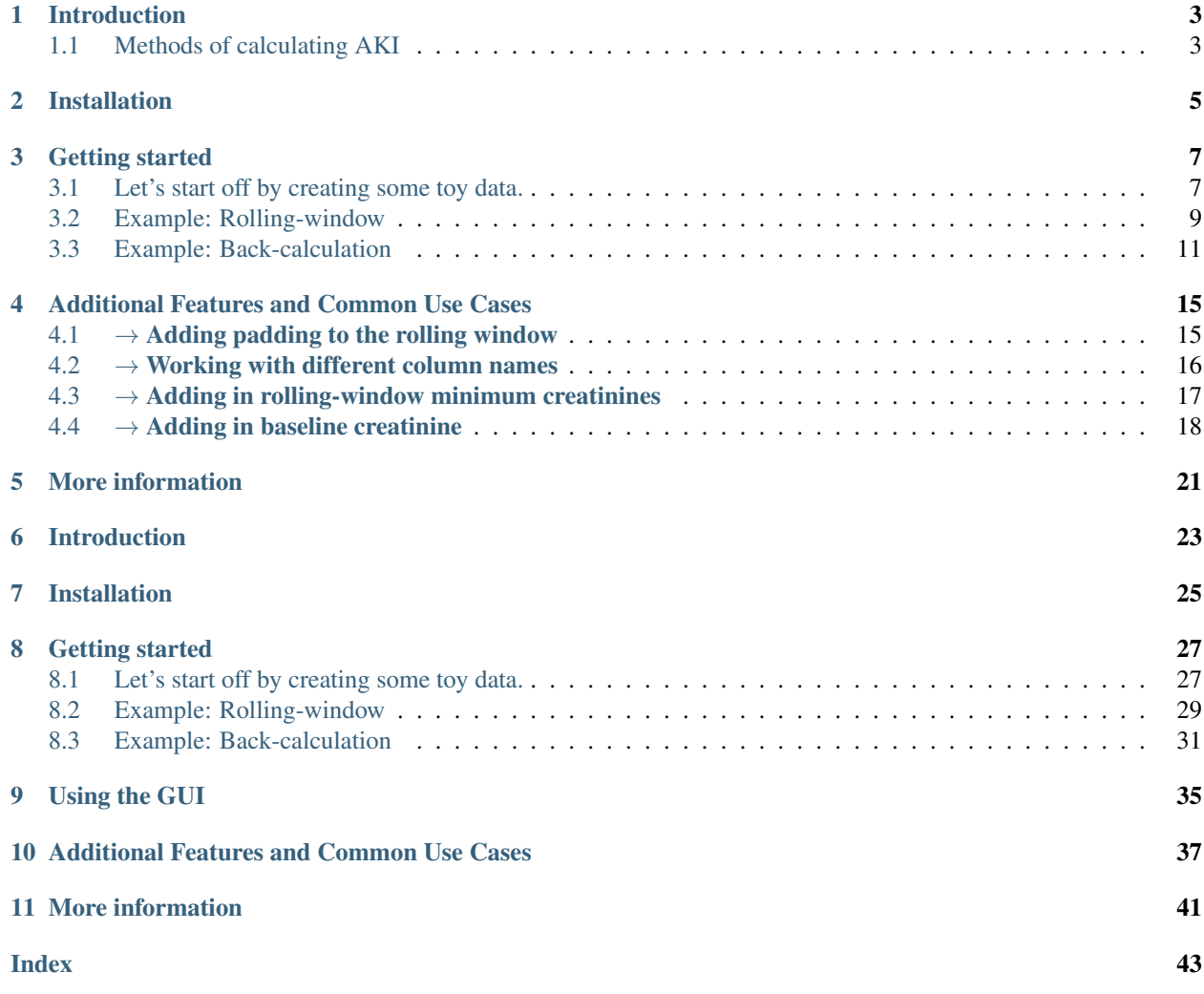

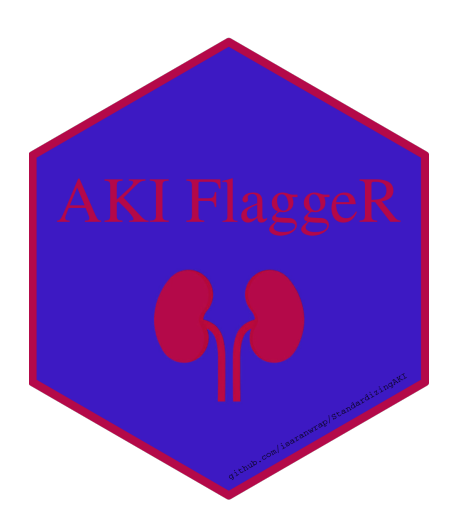

## CHAPTER<sup>1</sup>

### Introduction

<span id="page-6-2"></span><span id="page-6-0"></span>Acute Kidney Injury (AKI) is a sudden onset of kidney failure and damage marked by an increase in the serum creatinine levels (amongst other biomarkers) of the patient. Kidney Disease Improving Global Outcomes (KDIGO) has a set of guidelines and standard definitions of AKI:

- *Stage 1:* 50% increase in creatinine in < 7 days or 0.3 increase in creatinine in < 48 hours
- *Stage 2:* 100% increase in (or doubling of) creatinine in < 48 hours
- *Stage 3:* 200% increase in (or tripling of) creatinine in < 48 hours

This package contains a flagger to determine if a patient has developed AKI based on longitudinal data of serum creatinine measurements. More information about the specific data input format can be found in the *Getting started* section.

### <span id="page-6-1"></span>**1.1 Methods of calculating AKI**

There are two methods to retroactively determine if a patient developed AKI: rolling-window and back-calculation.

```
Rolling Window (default)
```
The rolling window definition of AKI is based on the change in creatinine in a 48 hour or 7 day [rolling window](https://www.mathworks.com/help/econ/rolling-window-estimation-of-state-space-models.html) period. These are the stages mentioned in the KDIGO guidelines in the *Introduction* above.

```
Historical baseline trumping (back-calculate)
```
The idea with Historical baseline trumping is to use the historical baseline creatinine value as the value to compare the current creatinine to when runnning the KDIGO criterion *instead of* the rolling window value; i.e. the historical baseline *trumps* the rolling minimum value.

Definition: The historical baseline is defined as the median of the patient's outpatient creatinine values from 365 to 7 days prior to admission.

Reasoning: Right when a patient is admitted to the hospital, their creatinine might not be representative of what their true, stable creatinine values normally are. As such, you might want to use the *historical baseline value*. This historical baseline value, calculated retroactively, is only used around the time of admission - specifically

from the time of admission to 7 days (+ padding) out. For any time outside of this, the rolling window is still in effect. . . but this allows you to capture patients whose hemodynamic balance might be messed up at the time of admission.

If there are no outpatient creatinine values measured for the patient from 365 t o 7 days prior to admission, it is possible to still impute a baseline creatinine value based on the patients demographics: namely their age, sex, and race. This is what the eGFR\_impute option in the flagger does: *eGFR imputation* because it assumes an eGFR of 75 mL/min/1.73m^2 and estimates the creatinine from that.

### Installation

### <span id="page-8-1"></span><span id="page-8-0"></span>**Python**

You can install the flagger with pip. Simply type the following into command line and the package should install properly.

pip install akiFlagger

To ensure that it is working properly, you can open a Python session and test it with.

```
import akiFlagger
akiFlagger.__version__
>> '1.0.0'
```
**R**

You can install the flagger through [CRAN.](https://cran.r-project.org/) Simply type the following into an RStudio terminal and the package should install properly.

install.packages('akiFlagger')

### Getting started

<span id="page-10-2"></span><span id="page-10-0"></span>This package is meant to handle patient data. Let's walk through an example of how to use this package with some toy data since real patient data is probably protected health information.

Once you've installed the package following the instructions in *Installation*, you're ready to get started. To begin with, we'll import the akiFlagger module.

#### **Python**

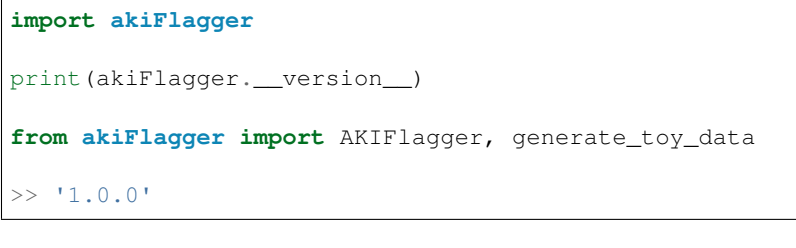

#### **R**

```
library(akiFlagger)
?returnAKIpatients
  Rendering development documentation for 'returnAKIpatients'
```
### <span id="page-10-1"></span>**3.1 Let's start off by creating some toy data.**

#### **Python**

The flagger comes with a built-in generator of a toy dataset to demonstrate how it works. Simply call the *generate\_toy\_data()* function. By default, the toy dataset has 100 patients, but let's initialize ours with 1000 patients.

```
toy = generate_toy_data(num_patients=1000)
print('Toy dataset shape: {}'.format(toy.shape))
>> Successfully generated toy data!
   Toy dataset shape: (9094, 6)
```
The toy dataset comes with columns for the patient identifier, the encounter identifier, whether the measurement was inpatient or outpatient, the creatinine measurement and time at which the measurement was taken. toy.head() should yield something like this:

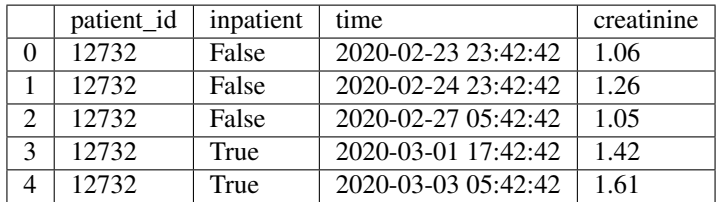

### **R**

The R package comes with a built-in dataset, *toy*. The toy dataset comes with columns for the patient identifier, inpatient, the creatinine measurement and the time at which the measurement was taken. head  $(toy)$  should yield something like this:

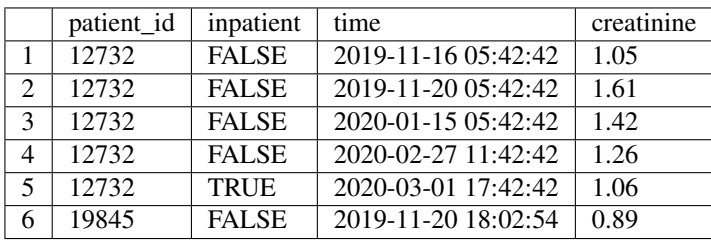

### Tip!

In order to calculate AKI, the flagger expects a dataset with certain columns in it. Depending on the type of computation you are interested in, your dataset will need to have different columns. Here's a brief rundown of the necessary columns.

- *Rolling-window*: patient\_id, inpatient, time, and creatinine
- *Back-calculate*: patient\_id, inpatient, time, and creatinine
- *eGFR-imputed baseline creatinine*: age, sex (defaults to female), and race (defaults to black).

By default, the naming system is as follows:

 $\mathbf{patient\_id} \rightarrow \mathbf{'patient\_id'}$ 

```
input/output \rightarrow 'input
```

```
creatinine →'creatinine'
```

```
time \rightarrow 'time'
```
If you have different names for your columns, you must specify them.

### <span id="page-12-1"></span><span id="page-12-0"></span>**3.2 Example: Rolling-window**

The next code block runs the flagger and returns those patients who satisfy the AKI conditions according to the [KDIGO](https://kdigo.org/guidelines/) [guidelines](https://kdigo.org/guidelines/) for change in creatinine values by the rolling-window definition, categorized as follows:

*Stage 1:* (1) 50%  $\uparrow$  in creatinine in < 7 days OR (2) 0.3 mg/dL  $\uparrow$  in creatinine in < 48 hours

*Stage 2:* 100% ↑ (or doubling of) in creatinine in < 7 days

*Stage 3:* 200% ↑ (or tripling of) in creatinine in < 7 days

### **Python**

```
flagger = AKIFlagger()
out = flagger.returnAKIpatients(toy)
out = out.reset_index() # By default, the returned output has the patient_id and time.
˓→as hierarchical indices
out.head()
```
We can take a look at what our dataframe looks like. out . head () yields this:

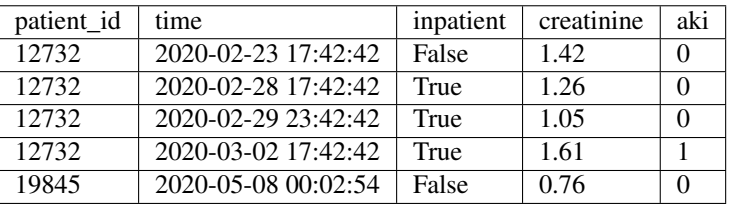

Notice that the dataframe looks exactly the same as we inputted into the flagger save an extra column added, *aki*. This column has values of either 0, 1, 2, or 3, depending on which stage AKI the flagger found. The flagger runs on a row-wise basis, meaning that each row is checked for the increase in creatinine. Should, for example, a patient meet the criterion multiple times within a single encounter, the flagger will flag each measurement as a case of AKI.

Warning: The column names specified within the flagger should match the dataset exactly. The full list of acceptable names can be found in the *returnAKIpatients()* function in the genindex section. For certain cases, the flagger understands special names. For example, *sex = 'male'* will autoconvert the sex column from female to male. But you still need to have a column named *male* in your data frame, otherwise an error will occur.

We can take a look at what the flagger flagged as AKI. out [out.aki  $> 0$ ]. head() should give a list of some patients which were flagged. From that, we can subset the dataset on any given patient:

```
out [out.aki > 0].head() # this will give the rows which were marked as AKI by the.
˓→flagger
out [out.patient_id == 19845] # from that, we can find which patients were flagged
˓→with AKI
```
<span id="page-13-0"></span>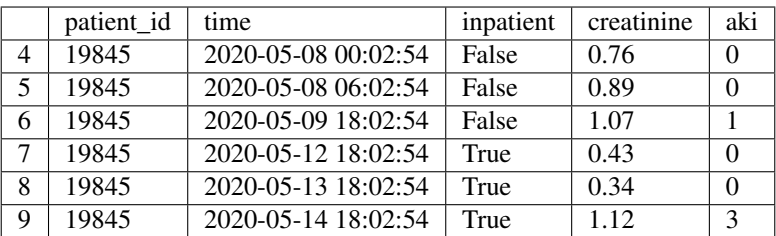

Notice how as we would expect, when the creatinine more than tripled from 0.34 to 1.12, the flagger correctly identified it as Stage 3 AKI.

You can even look at aggregate counts if you wanted as follows (but don't take the numbers too seriously, of course, because this is toy data):

```
aki_counts = out.aki.value_counts()
print('AKI counts')
print('----------')
print('No AKI: {}\nStage 1: {}\nStage 2: {}\nStage 3: {}'.format(aki_counts[0], aki_
˓→counts[1], aki_counts[2], aki_counts[3]))
>> AKI counts
    ----------
   No AKI: 571
   Stage 1: 211
    Stage 2: 99
    Stage 3: 70
```
You can play around with the output of the returnAKIpatients() function in-depth to get a better understanding of how the flagger is operating. There are even optional parameters such as  $add\_min\_create = True$  within the flagger which includes some of the intermediate steps the flagger is generating along to calculate AKI. Next, we'll take a look at an example of the other AKI-calculation method, the back-calculation method.

**R**

```
library(akiFlagger)
out <- returnAKIpatients(toy)
head(out)
```
We can take a look at what the flagger returns. head (out) should return:

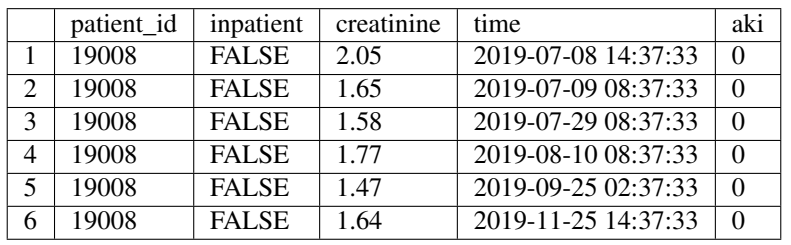

Notice that the dataframe looks exactly the same as we inputted into the flagger save an extra column added, *aki*. This column has values of either 0, 1, 2, or 3, depending on which stage AKI the flagger found. The flagger runs on a row-wise basis, meaning that each row is checked for the increase in creatinine. Should, for example, a patient meet the criterion multiple times within a single encounter, the flagger will flag each measurement as a case of AKI.

<span id="page-14-1"></span>Warning: The patient dataset you input should have minimally these columns: patient\_id, inpatient, time, and creatinine. If you are interested in demographic-based imputation, you'll also want to include the columns age, sex, and race.

We can take a look at what the flagger flagged as AKI. head (out [out \$aki > 0]) should give a list of some patients which were flagged. From that, we can subset the dataset on any given patient:

```
head(out[out$aki > 0])
```
out[out\$patient\_id == 13264]

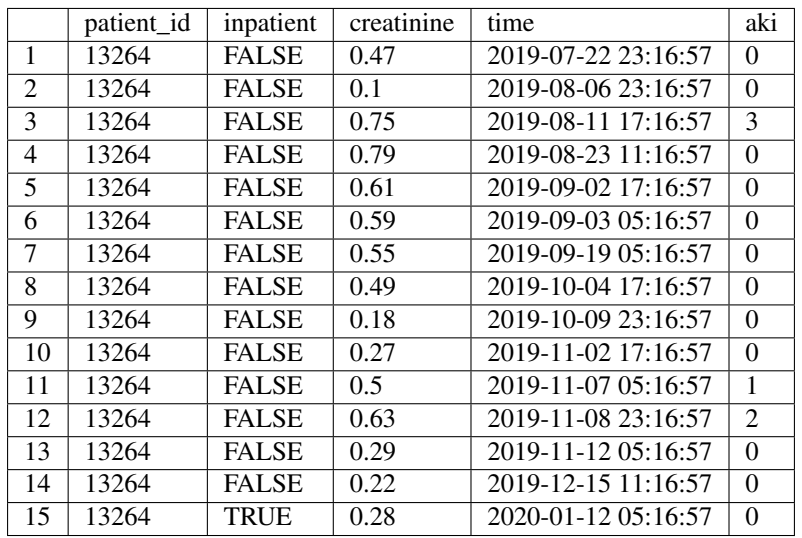

Notice how as we would expect, when the creatinine more than tripled from 0.1 to 0.72, the flagger correctly identified it as Stage 3 AKI. Additionally, row 11 was flagged as stage 1 because that was a greater than 50% increase from 0.27 and row 12 was flagged because it was a greater than 100% increase from 0.27. Even though the flagger is performing a row-wise computation, it is comparing the current creatinine value with the minimum in the past window1 hours (defaults to 48 hours).

You can look at aggregate counts if you wanted as follows (but don't take the numbers too seriously, of course, because this is toy data):

table(out\$aki) >> 0 1 2 3 1001 44 19 14

### <span id="page-14-0"></span>**3.3 Example: Back-calculation**

Next, we'll run the flagger to "back-calculate" AKI; that is, using the **median outpatient creatinine values from 365** to 7 days prior to admission to impute a baseline creatinine value. Then, we'll run the same KDIGO criterion (except for the 0.3 increase) comparing the creatinine value to baseline creatinine.

**Python**

<span id="page-15-0"></span>flagger = AKIFlagger(HB\_trumping = **True**, add\_baseline\_creat = **True**)

```
out = flagger.returnAKIpatients(toy)
```
out.head()

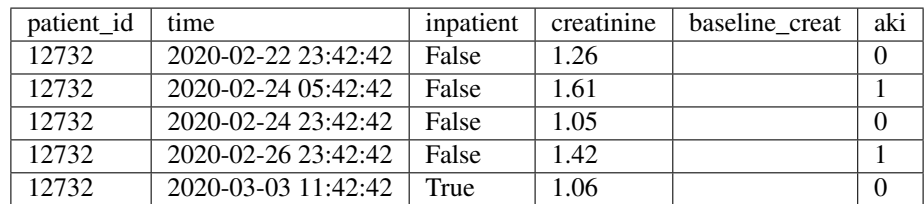

#### **R**

```
out <- returnAKIpatients(toy, HB_trumping = T, add_baseline_creat = T)
```
#### head(out)

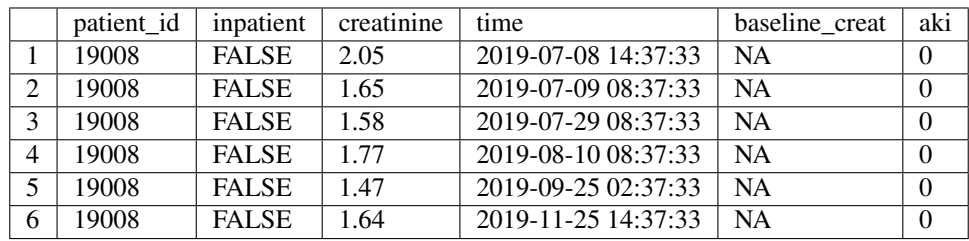

Actually, by default the toy dataset only has patient values  $\pm$  5 days from the admission date, and because the baseline creatinine value calculates using values from 365 to 7 days prior, you'll notice that the flagger reverts to the rolling window definition. This is important: in the absence of available baseline creatinine values, the flagger defaults to a rolling minimum comparison. Indeed, most of the checking for AKI occurs outside of period of hospitalization. Normally, of course, patients won't have times restricted to just  $\pm$  5 days, but this is a good opportunity to showcase one of the flagger features: the eGFR-based imputation of baseline creatinine.

The following equation is known as the [CKD-EPI equation.](https://www.niddk.nih.gov/health-information/professionals/clinical-tools-patient-management/kidney-disease/laboratory-evaluation/glomerular-filtration-rate/estimating);developedviasplineanalysisby*Leveyet.Al,2009*.Thefullpaper,alongwiththederivedconstants,canbefound{[}here{]}(https://pubmed.ncbi.nlm.nih.gov/19414839/)

$$
GFR = 141 \times min(S_{cr}/\kappa, 1)^{\alpha} \times max(S_{cr}/\kappa, 1)^{-1.209} \times 0.993^{Age} \times (1 + 0.018f) \times (1 + 0.159b)(3.1)
$$

where:

- $GFR \left( \frac{mL/min}{1.73m^2} \right)$  is the glomerular filtration rate
- $S_{cr}(\frac{mg}{dL})$  is the serum creatinine
- $\kappa$  (unitless) is 0.7 for females and 0.9 for males
- $\alpha$  (unitless) is -0.329 for females and -0.411 for males
- $f$  is 1 if female, 0 if male
- $\bullet$  b is 1 if black, 0 if another race

<span id="page-16-0"></span>The idea is as follows: based on the above equation, we assume a GFR of 75 and then use the age, sex, and race to determine an estimate for the baseline creatinine. Theory aside, simply pass  $eGFR\_impute$  = True into the flagger and this will add values where the patient was missing outpatient values 365 to 7 days prior to admission.

#### **Python**

Note: The toy dataset doesn't come with demographic information by default, but simply passing include\_demographic\_info = True adds in the age, race, and sex columns. We need to specify that sex is female & race is black in the flagger as well.

toy = generate\_toy\_data(num\_patients=100, include\_demographic\_info = **True**)

toy.head()

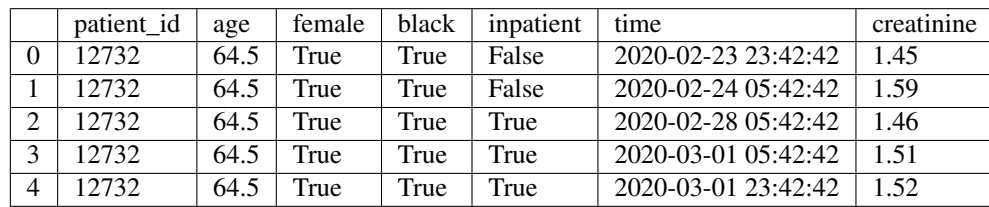

```
flagger = AKIFlagger(HB_trumping = True, eGFR_impute = True, add_baseline_creat =
˓→True,
```

```
sex = 'female', race = 'black')
```

```
out = flagger.returnAKIpatients(toy)
```
out.head()

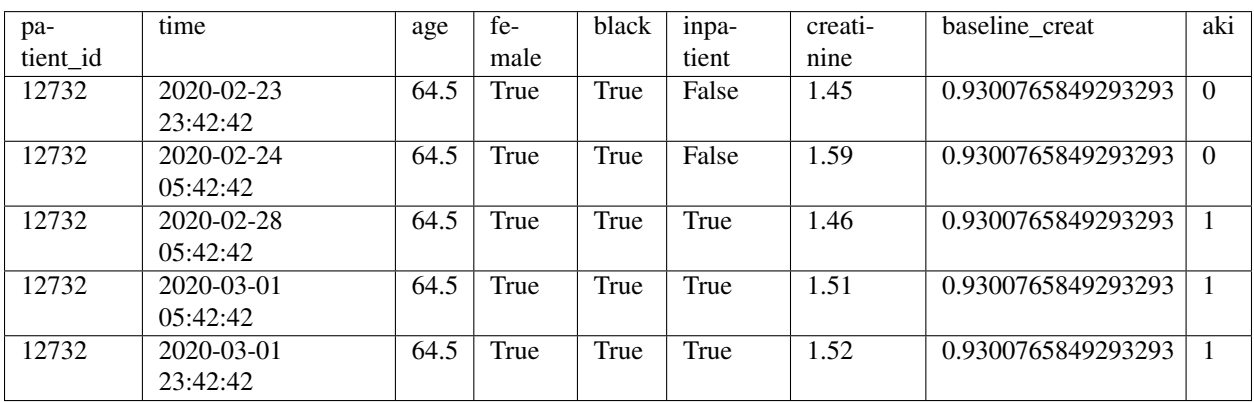

**R**

There are actually two toy datasets that come with the packages: toy and toy.demo. toy.demo is the toy dataframe with columns for age, sex, and race. As such, all we have to do is run

out <- returnAKIpatients(toy.demo, HB\_trumping = T, eGFR\_impute = T)

head(out)

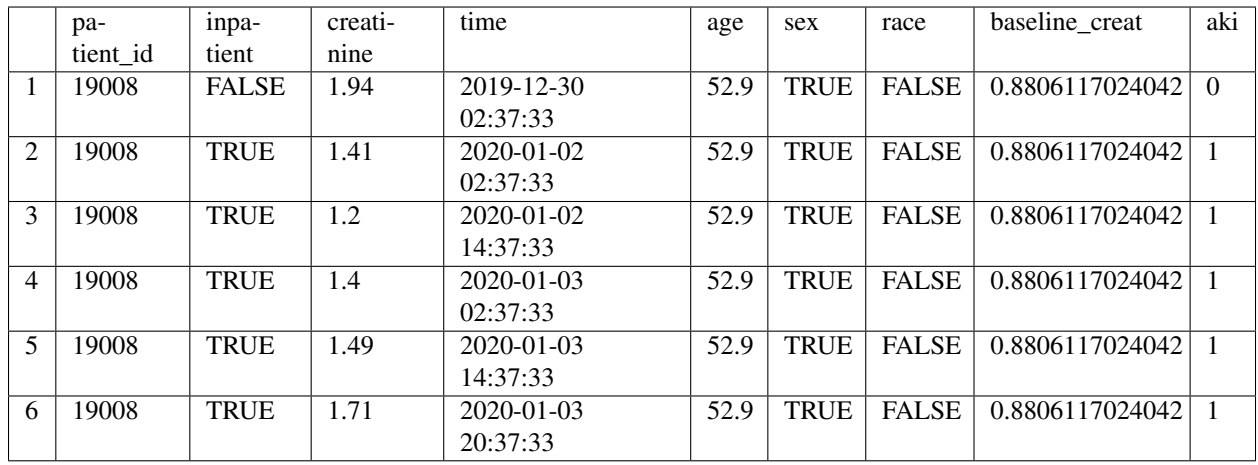

That about does it for the basics! There are a slew of other features, some of which are listed in the *Additional Features* section. For a full listing of the features and appropriate use cases, see the *Documentation* at [akiflagger.readthedocs.io.](https://akiflagger.readthedocs.io/en/latest/)

### <span id="page-18-2"></span><span id="page-18-0"></span>Additional Features and Common Use Cases

For most use cases, you will just need to specify *rolling-window* or *back-calculate* and the AKI-column will be returned. There are a slew of other features, some of which are listed below. For a full listing of the features and appropriate use cases, see the *Documentation* at [akiflagger.readthedocs.io.](https://akiflagger.readthedocs.io/en/latest/)

### <span id="page-18-1"></span>**4.1** → **Adding padding to the rolling window**

It's often the case that you want to add some padding to the window to account for variations occurring on the floor (52 hour & 172 hour windows instead, for example). If the amount of padding you would like to add is the same for both the smaller and larger window, simply pass padding='\_hours' filling the blank with the number of hours to add to the windows. If the pad times are different between windows, the parameters pad1time and pad2time allow you to add just this padding to the initial windows of 48 and 172 hours. In fact, if you wanted a window of 36 hours, you could even set *pad1time = '-12hours'*; this is one way in which you could modify the rolling window.

#### **Python**

```
# Example 0: Adding 4-hour padding to windows
flagger = AKIFlagger(padding = '4hours')
example0 = flagger.returnAKIpatients(toy)
example0[example0.aki > 0].head(3)
```
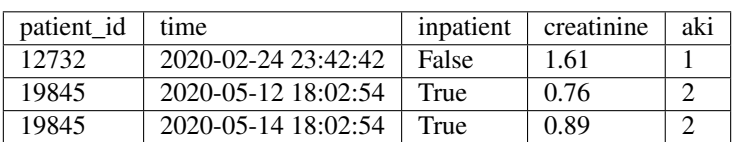

```
# Example 0: Adding 4-hour padding to windows
example0 \le returnAKIpatients(toy, padding = as.difftime(4, units = 'hours'))
head(example0[example0$aki > 0])
```
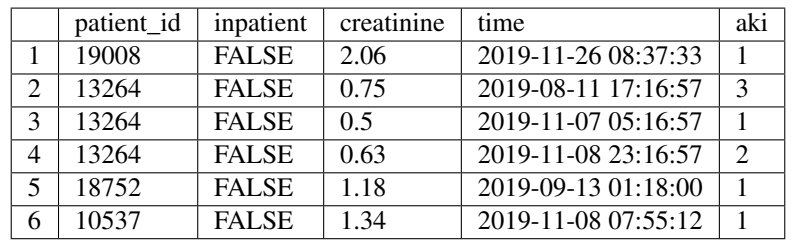

### <span id="page-19-0"></span>**4.2** → **Working with different column names**

#### **Python**

As an additional example, the patient identifier will often come in as *'PAT\_MRN\_ID'* or *'PAT\_ENC\_CSN\_ID'* (or something of the sort) if it is coming from a typical clinical data warehouse/repository. Accordingly, these should be passed in as options to the flagger.

```
# Example 1: Working with different column names
dataframe = toy.rename(columns = {'patient_id': 'PAT_MRN_ID', 'creatinine':'CREATININE
˓→', 'inpatient': 'INPATIENT', 'time': 'TIME'
                                  'age': 'AGE', 'female': 'SEX', 'black': 'RACE'})
flagger = AKIFlagger(patient_id = 'PAT_MRN_ID', inpatient = 'INPATIENT', time = 'TIME
˓→', creatinine = 'CREATININE', age = 'AGE', sex = 'SEX', race = 'RACE')
example1 = flagger.returnAKIpatients(dataframe)
example1.head(3)
```
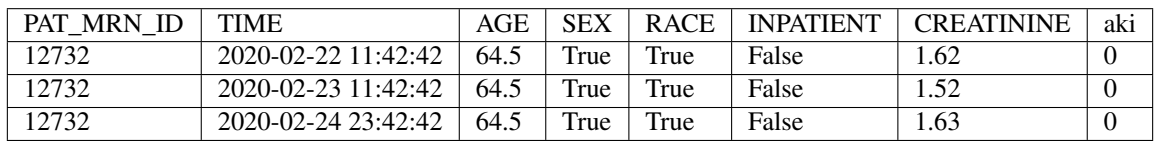

### **R**

Say we had a dataframe which looked like this:

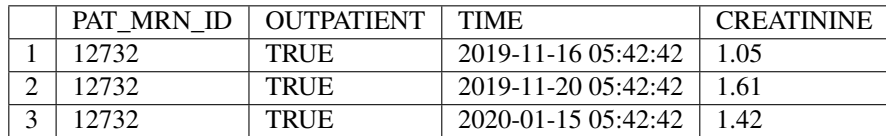

In order to pass it to the flagger, we need to shape our data in a way that the flagger will understand. This means converting the outpatient columns to inpatient, and specifying the names of the columns as follows

```
# Example 1: Working with different column names
library(dplyr) # rename function from dplyr library
dataframe$OUTPATIENT <- !dataframe$OUTPATIENT # turn the dataframe into inpatient
˓→instead of outpatient by logically inverting it
dataframe <- dataframe %>% rename('patient_id' = 'PAT_MRN_ID', 'inpatient' =
˓→'OUTPATIENT', 'time' = 'TIME', 'creatinine' = 'CREATININE')
head(returnAKIpatients(dataframe), n = 3L)
```
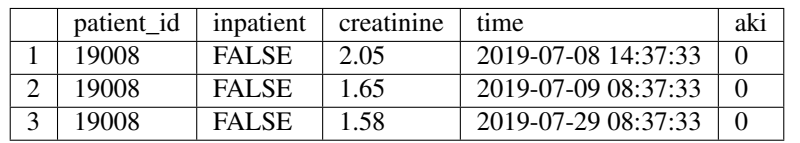

### <span id="page-20-0"></span>**4.3** → **Adding in rolling-window minimum creatinines**

To add in the baseline creatinine, simply pass the flag add\_min\_creat = True to the flagger. This will add in two columns which contain the minimum values in the rolling window, which is an intermediate column generated to calculate AKI; the flag adds in the column which the current creatinine is checked against.

**Python**

```
# Example 2: Adding in rolling-window minima
flagger = AKIFlagger(add_min_creat = True)
example2 = flagger.returnAKIpatients(toy)
example2.head(3)
```
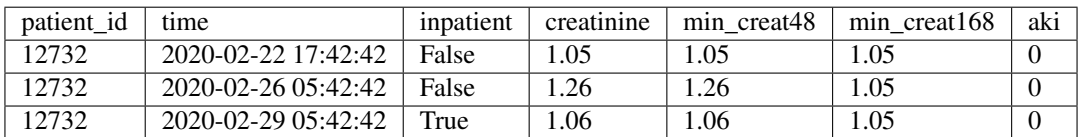

**R**

```
# Example 2: Adding in rolling-window minima
example2 <- returnAKIpatients(toy, add_min_creat = T)
head(example2)
```
<span id="page-21-1"></span>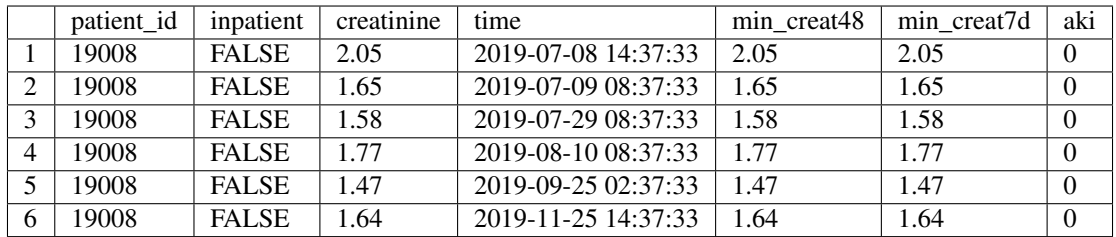

### <span id="page-21-0"></span>**4.4** → **Adding in baseline creatinine**

To add in the baseline creatinine, simply pass the flag add\_baseline\_creat = True to the flagger. Note that the baseline creatinine is not defined for outpatient measurements. Baseline creatinine can be thought of as the "resting" creatinine before coming into the hospital, so it doesn't make much sense to define the baseline creatinine outside of a hospital visit.

### **Python**

```
# Example 3: Adding in baseline creatinine
toy = generate_toy_data(include_demographic_info = True)
flagger = AKIFlagger(HB_trumping = True, eGFR_impute = True, #Specifying both
˓→calculation methods
                     add_baseline_creat = True, # Additional parameter to add in
˓→baseline creatinine values
                     age = 'age', sex = 'female', race = 'black')example3 = flagger.returnAKIpatients(toy)
example3[~example3.baseline_creat.isnull()].head(3)
```
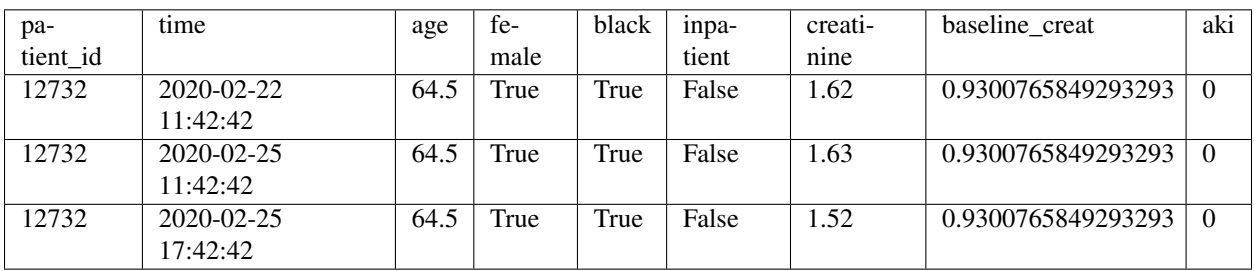

**R**

```
# Example 3: Adding in baseline creatinine
example3 <- returnAKIpatients(toy, add_baseline_creat = T)
head(example3)
```
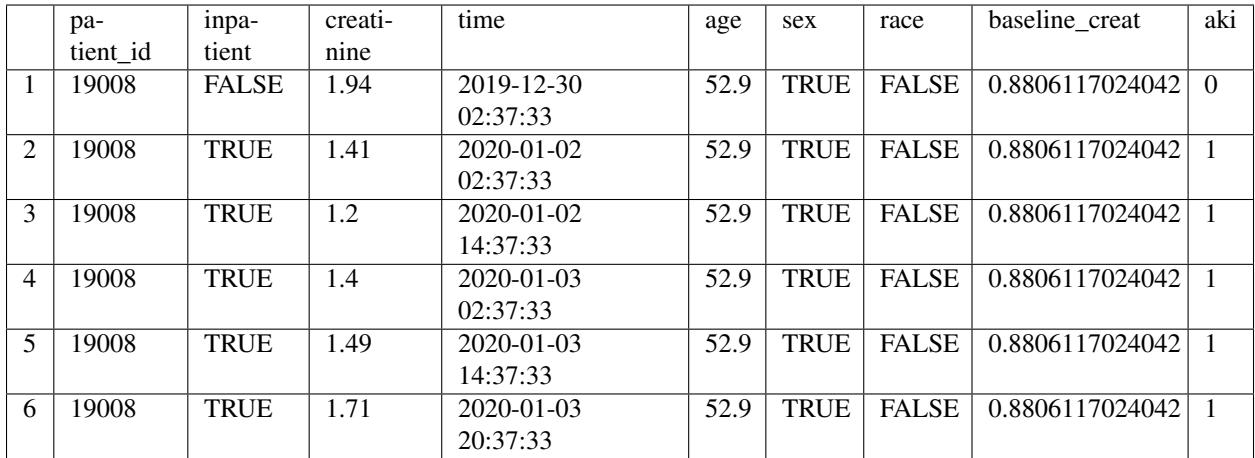

## CHAPTER<sup>5</sup>

### More information

<span id="page-24-0"></span>For more information on the package, feel free to contact [francis.p.wilson@yale.edu](mailto:francis.p.wilson@yale.edu) or [is439@yale.edu.](mailto:is439@yale.edu)

Useful guides exist for more information about AKI, rolling windows, the back-calculation imputation method.

- [AKI](https://www.kidney.org/atoz/content/AcuteKidneyInjury)
- [KDIGO guidelines](https://kdigo.org/guidelines/acute-kidney-injury/)
- [KDIGO standard definitions](http://www.european-renal-best-practice.org/sites/default/files/u33/ndt.gfs375.full_.pdf)
- [Rolling window](https://www.mathworks.com/help/econ/rolling-window-estimation-of-state-space-models.html)
- [Back-calculation](https://cjasn.asnjournals.org/content/5/7/1165)
- [CKD-EPI equation](https://www.niddk.nih.gov/health-information/professionals/clinical-tools-patient-management/kidney-disease/laboratory-evaluation/glomerular-filtration-rate/estimating)

The source code for the package can be found on [GitHub.](https://github.com/isaranwrap/StandardizingAKI)

• genindex

### Introduction

<span id="page-26-0"></span>Acute Kidney Injury (AKI) is a sudden onset of kidney failure and damage marked by an increase in the serum creatinine levels (amongst other biomarkers) of the patient. Kidney Disease Improving Global Outcomes (KDIGO) has a set of [guidelines](https://kdigo.org/guidelines/acute-kidney-injury/) and [standard definitions](https://www.ncbi.nlm.nih.gov/pmc/articles/PMC3520085/) of AKI:

- *Stage 1:* 50% increase in creatinine in < 7 days or 0.3 increase in creatinine in < 48 hours
- *Stage 2:* 100% increase in (or doubling of) creatinine in < 7 days
- *Stage 3:* 200% increase in (or tripling of) creatinine in < 7 days

This package contains a flagger to determine if a patient has developed AKI based on the criterion above. More information about the specific data input format and examples can be found in the *Getting started* section.

### Installation

### <span id="page-28-1"></span><span id="page-28-0"></span>**Python**

You can install the flagger with pip. Simply type the following into command line and the package should install properly.

pip install akiFlagger

To ensure that it is working properly, you can open a Python session and test it with

```
import akiFlagger
akiFlagger.__version__
>> '1.0.0'
```
**R**

You can install the flagger through [CRAN.](https://cran.r-project.org/) Simply type the following into an RStudio terminal and the package should install properly.

install.packages('akiFlagger')

To ensure that it is working properly, you can open an RStudio session and test it with

```
library(akiFlagger)
```
### Getting started

<span id="page-30-2"></span><span id="page-30-0"></span>This package is meant to handle patient data. Let's walk through an example of how to use this package with some toy data since real patient data is probably protected health information.

Once you've installed the package following the instructions in *Installation*, you're ready to get started. To begin with, we'll import the akiFlagger module.

#### **Python**

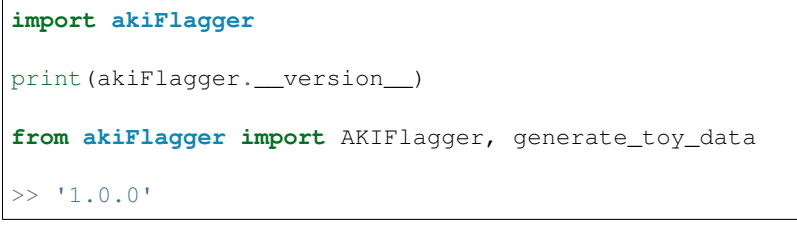

#### **R**

```
library(akiFlagger)
?returnAKIpatients
  Rendering development documentation for 'returnAKIpatients'
```
### <span id="page-30-1"></span>**8.1 Let's start off by creating some toy data.**

#### **Python**

The flagger comes with a built-in generator of a toy dataset to demonstrate how it works. Simply call the *generate\_toy\_data()* function. By default, the toy dataset has 100 patients, but let's initialize ours with 1000 patients.

```
toy = generate_toy_data(num_patients=1000)
print('Toy dataset shape: {}'.format(toy.shape))
>> Successfully generated toy data!
   Toy dataset shape: (9094, 6)
```
The toy dataset comes with columns for the patient identifier, the encounter identifier, whether the measurement was inpatient or outpatient, the creatinine measurement and time at which the measurement was taken. toy.head() should yield something like this:

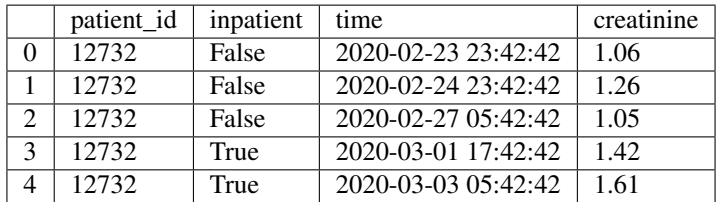

### **R**

The R package comes with a built-in dataset, *toy*. The toy dataset comes with columns for the patient identifier, inpatient, the creatinine measurement and the time at which the measurement was taken. head  $(toy)$  should yield something like this:

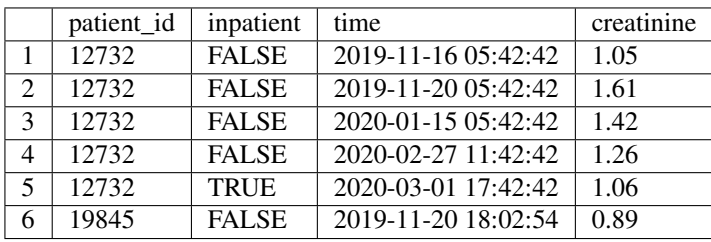

### Tip!

In order to calculate AKI, the flagger expects a dataset with certain columns in it. Depending on the type of computation you are interested in, your dataset will need to have different columns. Here's a brief rundown of the necessary columns.

- *Rolling-window*: patient\_id, inpatient, time, and creatinine
- *Back-calculate*: patient\_id, inpatient, time, and creatinine
- *eGFR-imputed baseline creatinine*: age, sex (defaults to female), and race (defaults to black).

By default, the naming system is as follows:

 $\mathbf{patient\_id} \rightarrow \mathbf{'patient\_id'}$ 

```
input/output \rightarrow 'input
```

```
creatinine →'creatinine'
```

```
time \rightarrow 'time'
```
If you have different names for your columns, you must specify them.

### <span id="page-32-1"></span><span id="page-32-0"></span>**8.2 Example: Rolling-window**

The next code block runs the flagger and returns those patients who satisfy the AKI conditions according to the [KDIGO](https://kdigo.org/guidelines/) [guidelines](https://kdigo.org/guidelines/) for change in creatinine values by the rolling-window definition, categorized as follows:

*Stage 1:* (1) 50%  $\uparrow$  in creatinine in < 7 days OR (2) 0.3 mg/dL  $\uparrow$  in creatinine in < 48 hours

*Stage 2:* 100% ↑ (or doubling of) in creatinine in < 7 days

*Stage 3:* 200% ↑ (or tripling of) in creatinine in < 7 days

### **Python**

```
flagger = AKIFlagger()
out = flagger.returnAKIpatients(toy)
out = out.reset_index() # By default, the returned output has the patient_id and time
˓→as hierarchical indices
out.head()
```
We can take a look at what our dataframe looks like. out . head () yields this:

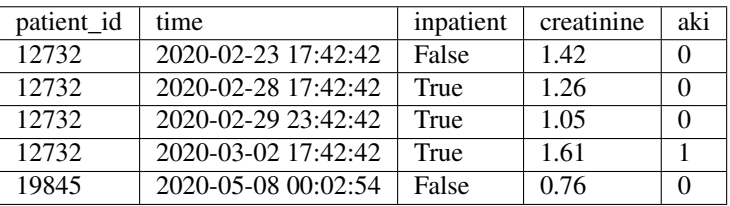

Notice that the dataframe looks exactly the same as we inputted into the flagger save an extra column added, *aki*. This column has values of either 0, 1, 2, or 3, depending on which stage AKI the flagger found. The flagger runs on a row-wise basis, meaning that each row is checked for the increase in creatinine. Should, for example, a patient meet the criterion multiple times within a single encounter, the flagger will flag each measurement as a case of AKI.

Warning: The column names specified within the flagger should match the dataset exactly. The full list of acceptable names can be found in the *returnAKIpatients()* function in the genindex section. For certain cases, the flagger understands special names. For example, *sex = 'male'* will autoconvert the sex column from female to male. But you still need to have a column named *male* in your data frame, otherwise an error will occur.

We can take a look at what the flagger flagged as AKI. out [out.aki  $> 0$ ]. head() should give a list of some patients which were flagged. From that, we can subset the dataset on any given patient:

```
out [out.aki > 0].head() # this will give the rows which were marked as AKI by the.
˓→flagger
out [out.patient_id == 19845] # from that, we can find which patients were flagged
˓→with AKI
```
<span id="page-33-0"></span>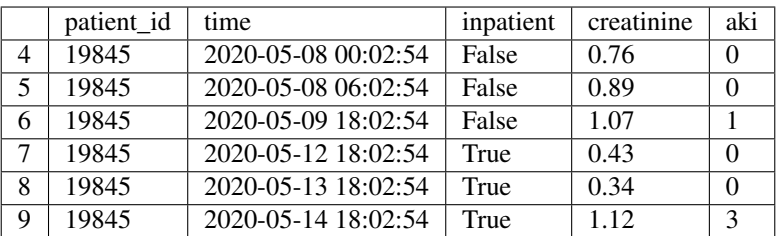

Notice how as we would expect, when the creatinine more than tripled from 0.34 to 1.12, the flagger correctly identified it as Stage 3 AKI.

You can even look at aggregate counts if you wanted as follows (but don't take the numbers too seriously, of course, because this is toy data):

```
aki_counts = out.aki.value_counts()
print('AKI counts')
print('----------')
print('No AKI: {}\nStage 1: {}\nStage 2: {}\nStage 3: {}'.format(aki_counts[0], aki_
˓→counts[1], aki_counts[2], aki_counts[3]))
>> AKI counts
    ----------
   No AKI: 571
   Stage 1: 211
    Stage 2: 99
    Stage 3: 70
```
You can play around with the output of the returnAKIpatients() function in-depth to get a better understanding of how the flagger is operating. There are even optional parameters such as  $add\_min\_create = True$  within the flagger which includes some of the intermediate steps the flagger is generating along to calculate AKI. Next, we'll take a look at an example of the other AKI-calculation method, the back-calculation method.

**R**

```
library(akiFlagger)
out <- returnAKIpatients(toy)
head(out)
```
We can take a look at what the flagger returns. head (out) should return:

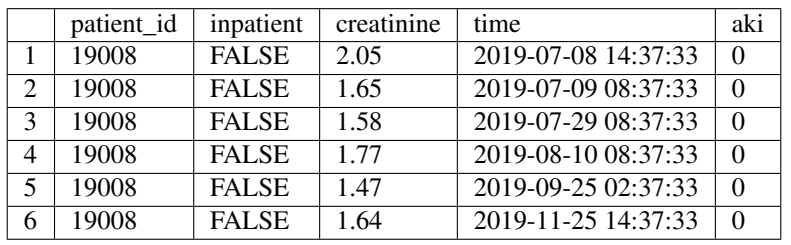

Notice that the dataframe looks exactly the same as we inputted into the flagger save an extra column added, *aki*. This column has values of either 0, 1, 2, or 3, depending on which stage AKI the flagger found. The flagger runs on a row-wise basis, meaning that each row is checked for the increase in creatinine. Should, for example, a patient meet the criterion multiple times within a single encounter, the flagger will flag each measurement as a case of AKI.

<span id="page-34-1"></span>Warning: The patient dataset you input should have minimally these columns: patient\_id, inpatient, time, and creatinine. If you are interested in demographic-based imputation, you'll also want to include the columns age, sex, and race.

We can take a look at what the flagger flagged as AKI. head (out [out \$aki > 0]) should give a list of some patients which were flagged. From that, we can subset the dataset on any given patient:

```
head(out[out$aki > 0])
```
out[out\$patient\_id == 13264]

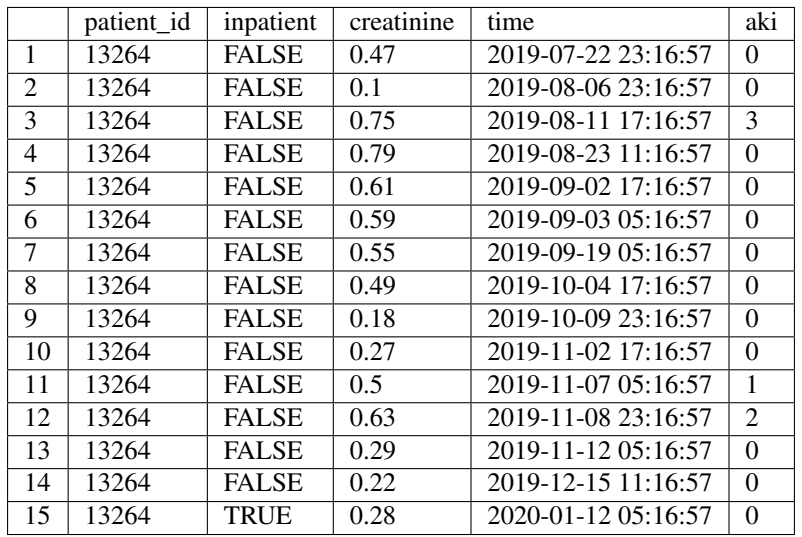

Notice how as we would expect, when the creatinine more than tripled from 0.1 to 0.72, the flagger correctly identified it as Stage 3 AKI. Additionally, row 11 was flagged as stage 1 because that was a greater than 50% increase from 0.27 and row 12 was flagged because it was a greater than 100% increase from 0.27. Even though the flagger is performing a row-wise computation, it is comparing the current creatinine value with the minimum in the past window1 hours (defaults to 48 hours).

You can look at aggregate counts if you wanted as follows (but don't take the numbers too seriously, of course, because this is toy data):

table(out\$aki) >> 0 1 2 3 1001 44 19 14

### <span id="page-34-0"></span>**8.3 Example: Back-calculation**

Next, we'll run the flagger to "back-calculate" AKI; that is, using the **median outpatient creatinine values from 365** to 7 days prior to admission to impute a baseline creatinine value. Then, we'll run the same KDIGO criterion (except for the 0.3 increase) comparing the creatinine value to baseline creatinine.

**Python**

<span id="page-35-0"></span>flagger = AKIFlagger(HB\_trumping = **True**, add\_baseline\_creat = **True**)

```
out = flagger.returnAKIpatients(toy)
```
out.head()

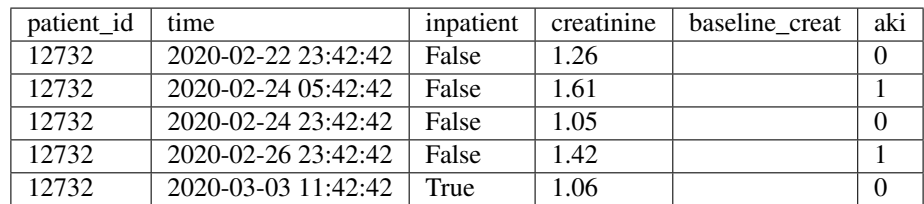

#### **R**

```
out <- returnAKIpatients(toy, HB_trumping = T, add_baseline_creat = T)
```
#### head(out)

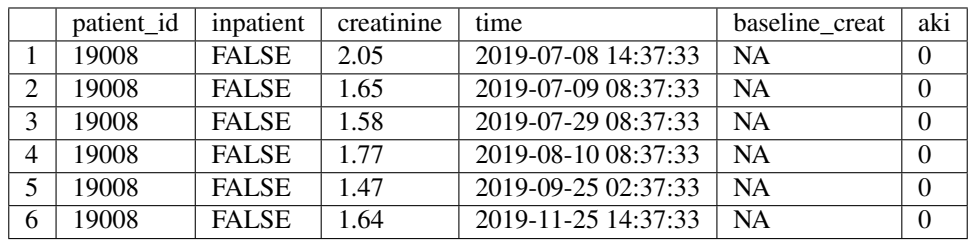

Actually, by default the toy dataset only has patient values  $\pm$  5 days from the admission date, and because the baseline creatinine value calculates using values from 365 to 7 days prior, you'll notice that the flagger reverts to the rolling window definition. This is important: in the absence of available baseline creatinine values, the flagger defaults to a rolling minimum comparison. Indeed, most of the checking for AKI occurs outside of period of hospitalization. Normally, of course, patients won't have times restricted to just  $\pm$  5 days, but this is a good opportunity to showcase one of the flagger features: the eGFR-based imputation of baseline creatinine.

The following equation is known as the [CKD-EPI equation.](https://www.niddk.nih.gov/health-information/professionals/clinical-tools-patient-management/kidney-disease/laboratory-evaluation/glomerular-filtration-rate/estimating);developedviasplineanalysisby*Leveyet.Al,2009*.Thefullpaper,alongwiththederivedconstants,canbefound{[}here{]}(https://pubmed.ncbi.nlm.nih.gov/19414839/)

$$
GFR = 141 \times min(S_{cr}/\kappa, 1)^{\alpha} \times max(S_{cr}/\kappa, 1)^{-1.209} \times 0.993^{Age} \times (1 + 0.018f) \times (1 + 0.159b)(8.1)
$$

where:

- $GFR \left( \frac{mL/min}{1.73m^2} \right)$  is the glomerular filtration rate
- $S_{cr}(\frac{mg}{dL})$  is the serum creatinine
- $\kappa$  (unitless) is 0.7 for females and 0.9 for males
- $\alpha$  (unitless) is -0.329 for females and -0.411 for males
- $f$  is 1 if female, 0 if male
- $\bullet$  b is 1 if black, 0 if another race

<span id="page-36-0"></span>The idea is as follows: based on the above equation, we assume a GFR of 75 and then use the age, sex, and race to determine an estimate for the baseline creatinine. Theory aside, simply pass  $eGFR\_impute$  = True into the flagger and this will add values where the patient was missing outpatient values 365 to 7 days prior to admission.

#### **Python**

Note: The toy dataset doesn't come with demographic information by default, but simply passing include\_demographic\_info = True adds in the age, race, and sex columns. We need to specify that sex is female & race is black in the flagger as well.

toy = generate\_toy\_data(num\_patients=100, include\_demographic\_info = **True**)

toy.head()

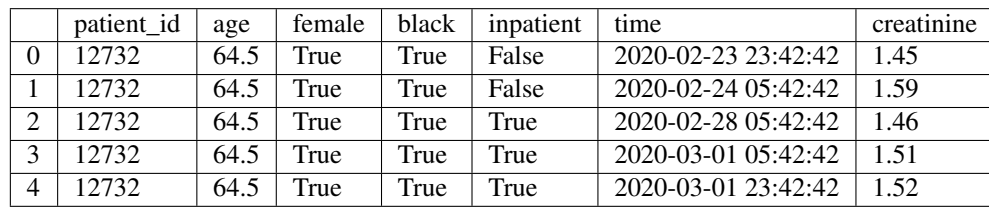

```
flagger = AKIFlagger(HB_trumping = True, eGFR_impute = True, add_baseline_creat =
˓→True,
```

```
sex = 'female', race = 'black')
```

```
out = flagger.returnAKIpatients(toy)
```
out.head()

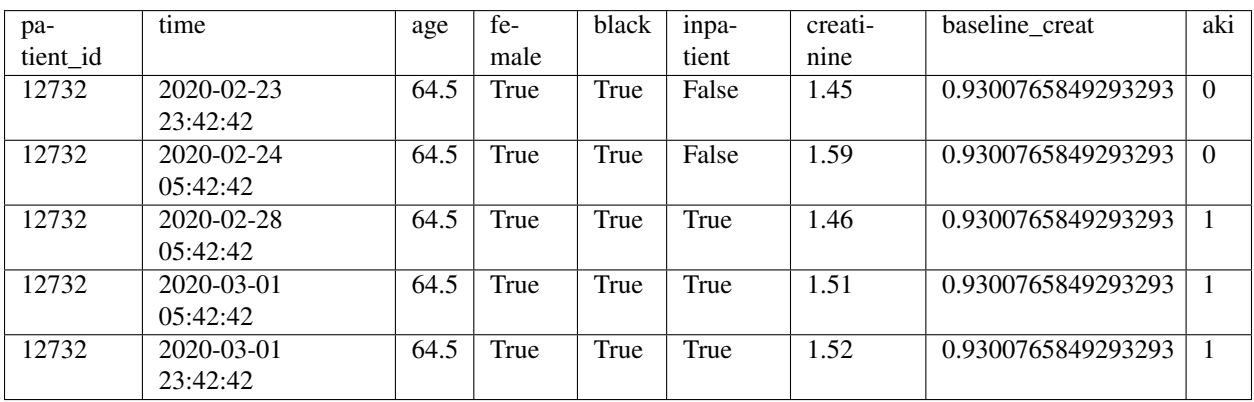

**R**

There are actually two toy datasets that come with the packages: toy and toy.demo. toy.demo is the toy dataframe with columns for age, sex, and race. As such, all we have to do is run

out <- returnAKIpatients(toy.demo, HB\_trumping = T, eGFR\_impute = T)

head(out)

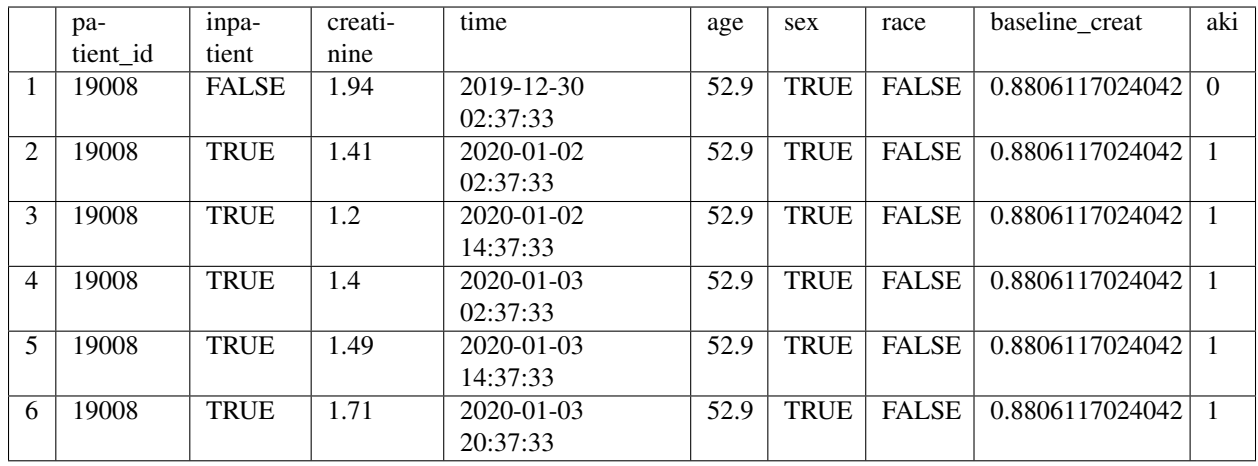

That about does it for the basics! There are a slew of other features, some of which are listed in the *Additional Features* section. For a full listing of the features and appropriate use cases, see the *Documentation* at [akiflagger.readthedocs.io.](https://akiflagger.readthedocs.io/en/latest/)

## <span id="page-38-0"></span>CHAPTER<sup>9</sup>

Using the GUI

### <span id="page-40-1"></span><span id="page-40-0"></span>Additional Features and Common Use Cases

For most use cases, you will just need to specify *rolling-window* or *back-calculate* and the AKI-column will be returned. There are a slew of other features, some of which are listed below. For a full listing of the features and appropriate use cases, see the *Documentation* at [akiflagger.readthedocs.io.](https://akiflagger.readthedocs.io/en/latest/)

#### $\rightarrow$  Adding padding to the rolling window

It's often the case that you want to add some padding to the window to account for variations occurring on the floor (52 hour & 172 hour windows instead, for example). If the amount of padding you would like to add is the same for both the smaller and larger window, simply pass padding='\_hours' filling the blank with the number of hours to add to the windows. If the pad times are different between windows, the parameters pad1time and pad2time allow you to add just this padding to the initial windows of 48 and 172 hours. In fact, if you wanted a window of 36 hours, you could even set *pad1time = '-12hours'*; this is one way in which you could modify the rolling window.

#### **Python**

```
# Example 0: Adding 4-hour padding to windows
flagger = AKIFlagger(padding = '4hours')example0 = flagger.returnAKIpatients(toy)
example0[example0.aki > 0].head(3)
```
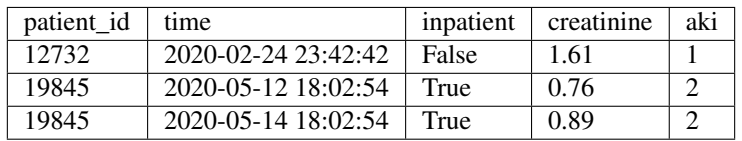

#### **R**

```
# Example 0: Adding 4-hour padding to windows
example0 \le returnAKIpatients(toy, padding = as.difftime(4, units = 'hours'))
                                                                               (continues on next page)
```
(continued from previous page)

head(example0[example0\$aki > 0])

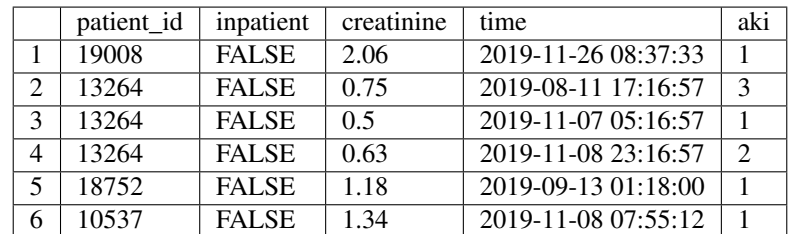

#### $\rightarrow$  Working with different column names

#### **Python**

As an additional example, the patient identifier will often come in as *'PAT\_MRN\_ID'* or *'PAT\_ENC\_CSN\_ID'* (or something of the sort) if it is coming from a typical clinical data warehouse/repository. Accordingly, these should be passed in as options to the flagger.

```
# Example 1: Working with different column names
dataframe = toy.rename(columns = {'patient_id': 'PAT_MRN_ID', 'creatinine':'CREATININE
˓→', 'inpatient': 'INPATIENT', 'time': 'TIME'
                                  'age': 'AGE', 'female': 'SEX', 'black': 'RACE'})
flagger = AKIFlagger(patient_id = 'PAT_MRN_ID', inpatient = 'INPATIENT', time = 'TIME
˓→', creatinine = 'CREATININE', age = 'AGE', sex = 'SEX', race = 'RACE')
example1 = flagger.returnAKIpatients(dataframe)
example1.head(3)
```
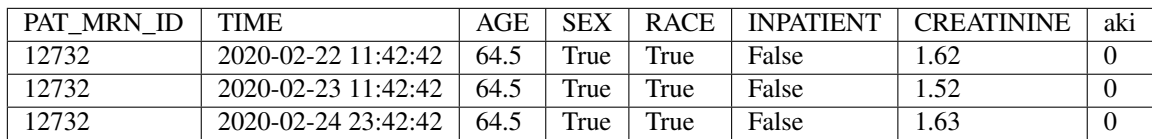

#### **R**

Say we had a dataframe which looked like this:

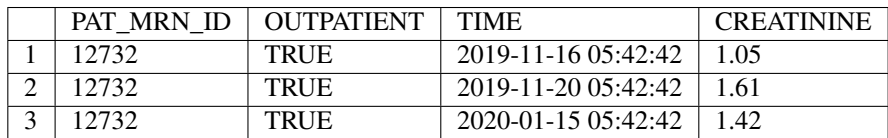

In order to pass it to the flagger, we need to shape our data in a way that the flagger will understand. This means converting the outpatient columns to inpatient, and specifying the names of the columns as follows

```
# Example 1: Working with different column names
library(dplyr) # rename function from dplyr library
```
(continues on next page)

(continued from previous page)

```
dataframe$OUTPATIENT <- !dataframe$OUTPATIENT # turn the dataframe into inpatient
˓→instead of outpatient by logically inverting it
dataframe <- dataframe %>% rename('patient_id' = 'PAT_MRN_ID', 'inpatient' =
˓→'OUTPATIENT', 'time' = 'TIME', 'creatinine' = 'CREATININE')
head(returnAKIpatients(dataframe), n = 3L)
```
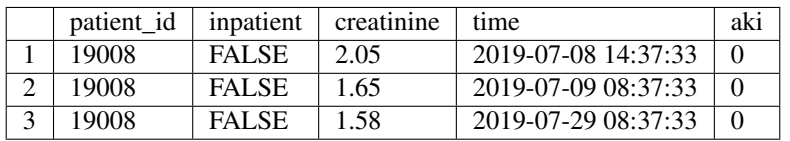

#### $\rightarrow$  Adding in rolling-window minimum creatinines

To add in the baseline creatinine, simply pass the flag add\_min\_creat = True to the flagger. This will add in two columns which contain the minimum values in the rolling window, which is an intermediate column generated to calculate AKI; the flag adds in the column which the current creatinine is checked against.

#### **Python**

```
# Example 2: Adding in rolling-window minima
flagger = AKIFlagger(add_min_creat = True)
example2 = flagger.returnAKIpatients(toy)
example2.head(3)
```
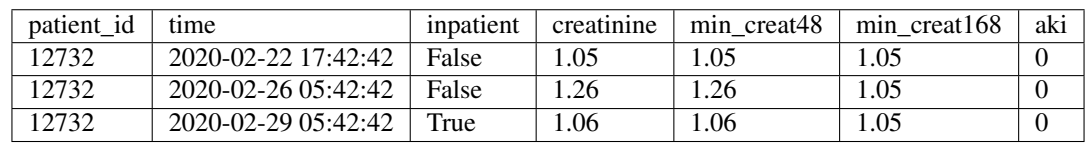

#### **R**

```
# Example 2: Adding in rolling-window minima
```

```
example2 \leq returnAKIpatients(toy, add_min_creat = T)
```
head(example2)

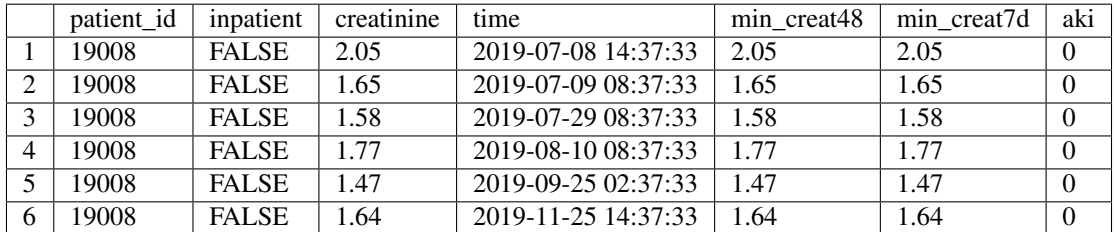

#### $\rightarrow$  Adding in baseline creatinine

<span id="page-43-0"></span>To add in the baseline creatinine, simply pass the flag add\_baseline\_creat = True to the flagger. Note that the baseline creatinine is not defined for outpatient measurements. Baseline creatinine can be thought of as the "resting" creatinine before coming into the hospital, so it doesn't make much sense to define the baseline creatinine outside of a hospital visit.

### **Python**

```
# Example 3: Adding in baseline creatinine
toy = generate_toy_data(include_demographic_info = True)
flagger = AKIFlagger(HB_trumping = True, eGFR_impute = True, #Specifying both
˓→calculation methods
                     add_baseline_creat = True, # Additional parameter to add in
˓→baseline creatinine values
                    age = 'age', sex = 'female', race = 'black')
example3 = flagger.returnAKIpatients(toy)
example3[~example3.baseline_creat.isnull()].head(3)
```
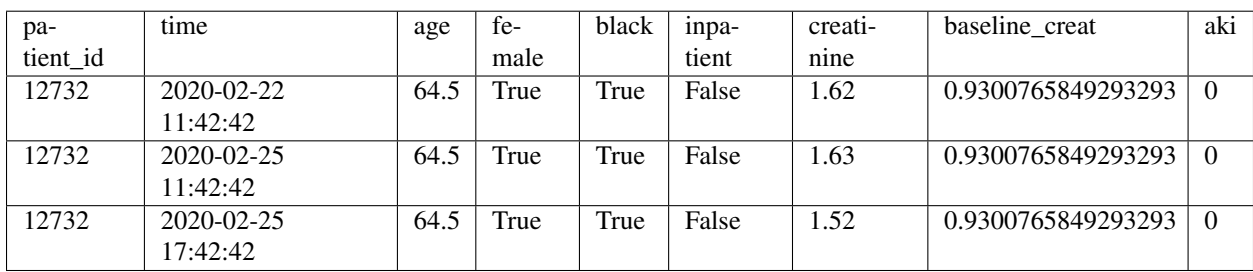

**R**

```
# Example 3: Adding in baseline creatinine
example3 <- returnAKIpatients(toy, add_baseline_creat = T)
```
head(example3)

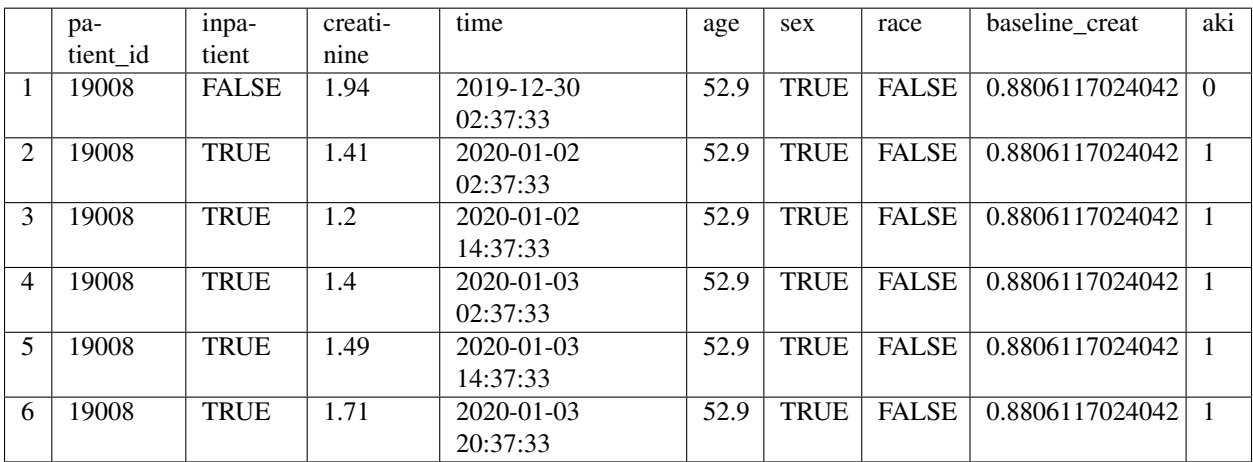

### More information

<span id="page-44-0"></span>For more information on the package, feel free to contact [rishabh.p.saran@vanderbilt.edu](mailto:rishabh.p.saran@vanderbilt.edu) or [is439@yale.edu.](mailto:is439@yale.edu)

Useful guides exist for more information about AKI, rolling windows, the back-calculation imputation method.

- [AKI](https://www.kidney.org/atoz/content/AcuteKidneyInjury)
- [KDIGO guidelines](https://kdigo.org/guidelines/acute-kidney-injury/)
- [KDIGO standard definitions](http://www.european-renal-best-practice.org/sites/default/files/u33/ndt.gfs375.full_.pdf)
- [Rolling-window method](https://www.mathworks.com/help/econ/rolling-window-estimation-of-state-space-models.html)
- [Back-calculation method](https://cjasn.asnjournals.org/content/5/7/1165)
- [CKD-EPI equation](https://www.niddk.nih.gov/health-information/professionals/clinical-tools-patient-management/kidney-disease/laboratory-evaluation/glomerular-filtration-rate/estimating)

The source code for the package can be found on [GitHub.](https://github.com/isaranwrap/StandardizingAKI)

• genindex

### Index

### <span id="page-46-0"></span>C

command line option Historical baseline trumping (*backcalculate*), [3](#page-6-2) Python, [5,](#page-8-1) [7,](#page-10-2) [9,](#page-12-1) [11,](#page-14-1) [13,](#page-16-0) [15–](#page-18-2)[18,](#page-21-1) [25,](#page-28-1) [27,](#page-30-2) [29,](#page-32-1) [31,](#page-34-1) [33,](#page-36-0) [37–](#page-40-1)[40](#page-43-0) R, [5,](#page-8-1) [7,](#page-10-2) [8,](#page-11-0) [10,](#page-13-0) [12,](#page-15-0) [13,](#page-16-0) [15–](#page-18-2)[18,](#page-21-1) [25,](#page-28-1) [27,](#page-30-2) [28,](#page-31-0) [30,](#page-33-0) [32,](#page-35-0) [33,](#page-36-0) [37–](#page-40-1)[40](#page-43-0) Rolling Window (*default*), [3](#page-6-2)

### H

Historical baseline trumping (*backcalculate*) command line option, [3](#page-6-2)

### P

Python command line option, [5,](#page-8-1) [7,](#page-10-2) [9,](#page-12-1) [11,](#page-14-1) [13,](#page-16-0) [15–](#page-18-2)[18,](#page-21-1) [25,](#page-28-1) [27,](#page-30-2) [29,](#page-32-1) [31,](#page-34-1) [33,](#page-36-0) [37–](#page-40-1)[40](#page-43-0)

### R

R command line option, [5,](#page-8-1) [7,](#page-10-2) [8,](#page-11-0) [10,](#page-13-0) [12,](#page-15-0) [13,](#page-16-0) [15–](#page-18-2) [18,](#page-21-1) [25,](#page-28-1) [27,](#page-30-2) [28,](#page-31-0) [30,](#page-33-0) [32,](#page-35-0) [33,](#page-36-0) [37](#page-40-1)[–40](#page-43-0) Rolling Window (*default*) command line option, [3](#page-6-2)